## CARE4 MODULE NAME: Deleting/ Switching a Document

## **Note**

This can only be done prior to signing or completing.

 Use the Right Menu by the title and select DELETE DOCUMENT. You will be prompted to confirm.

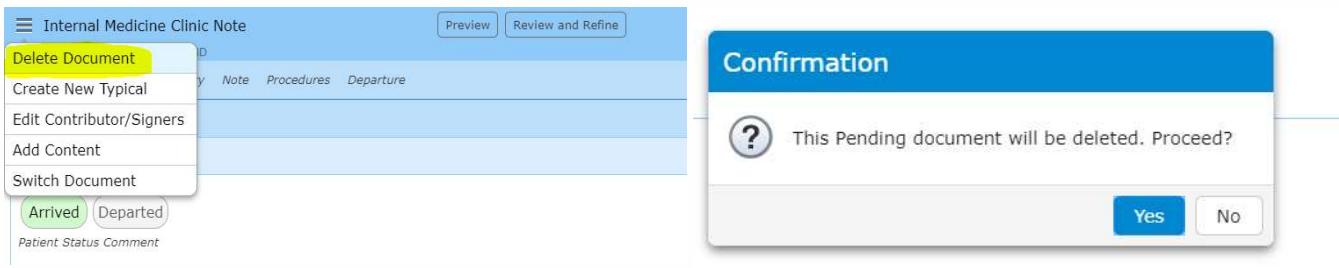

Then you can select the intend documentation and start again.

## OR

From the Right hand menu from the Document title Select SWITCH DOCUMENT. It allows you to switch to a new document.

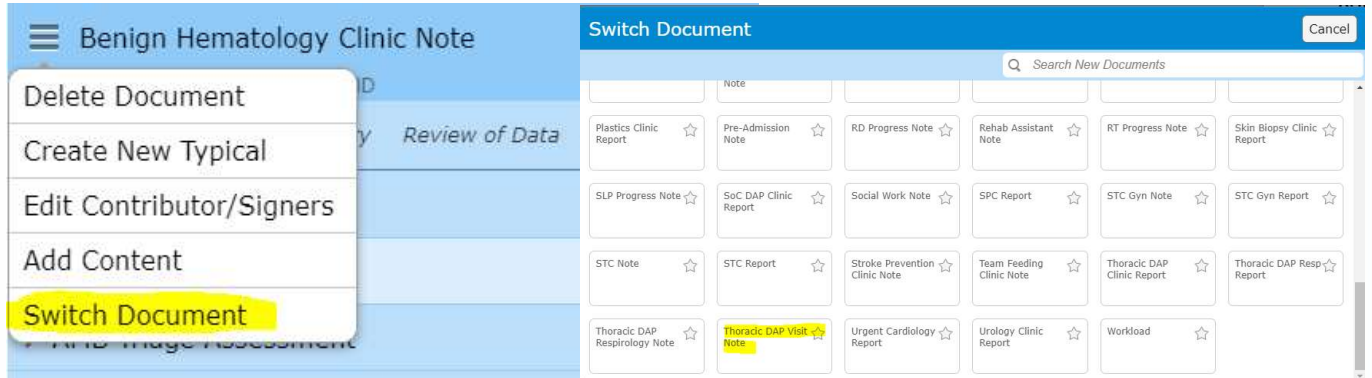

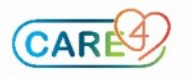